# **KURZBEDIENUNGS-ANLEITUNG**

**SAFETY**TEST

SAFETYTEST 1LT SAFETYTEST 1LT V2 RCD

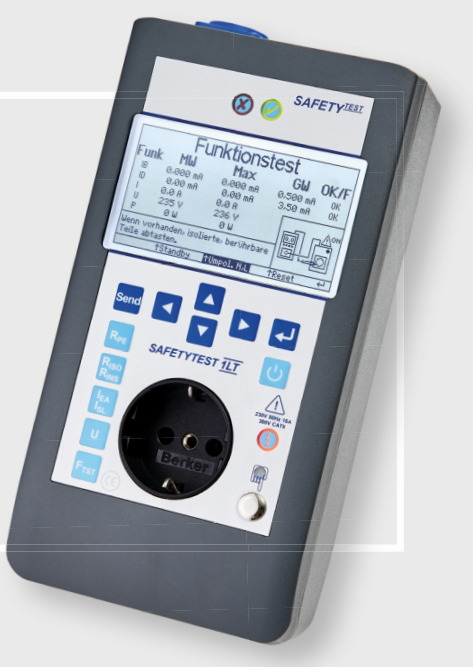

www.safetytest.de

### SAFETYTEST 1LT V2/1LT V2 RCD **GERÄTEAUFBAU**

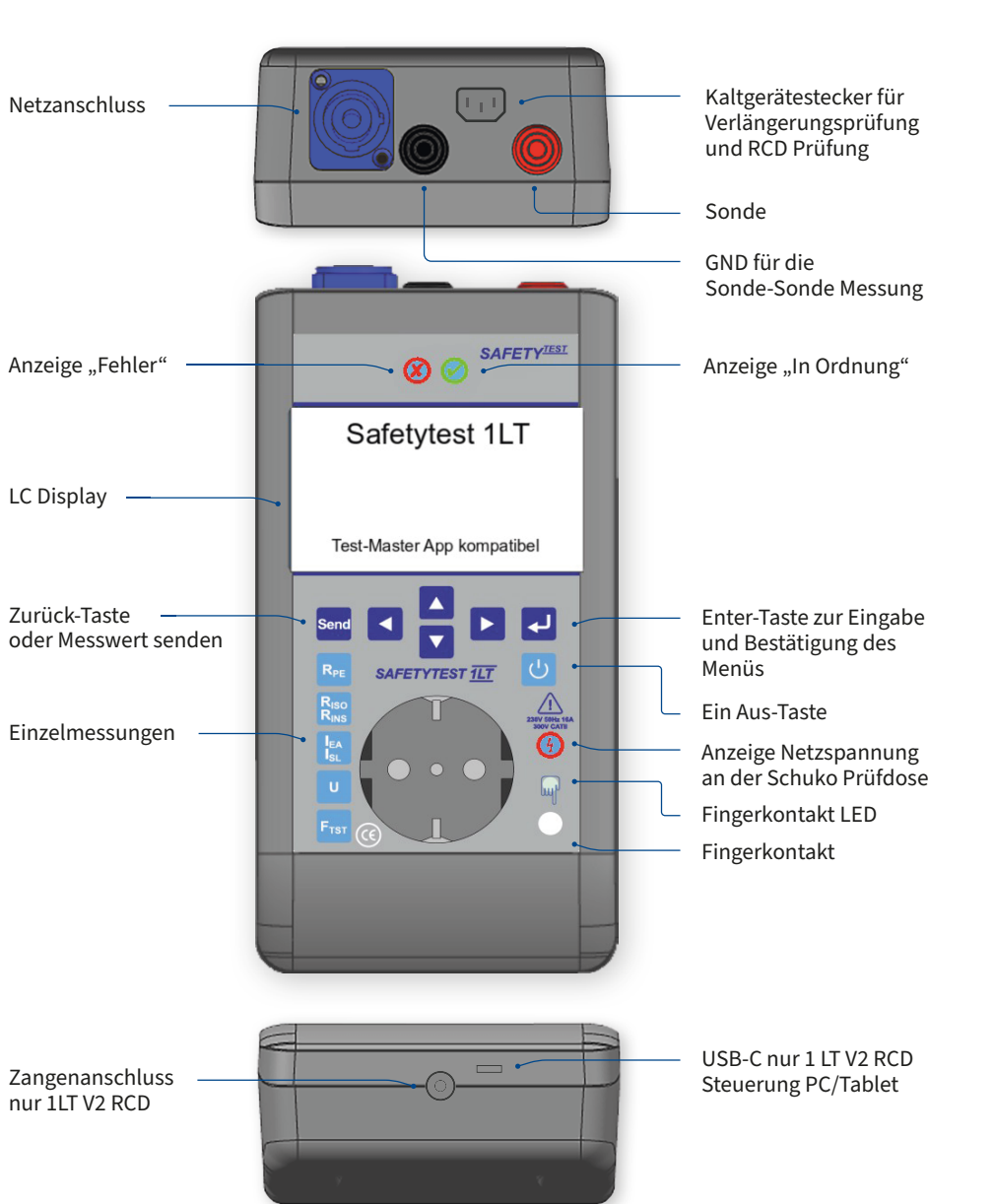

- Das Messgerät nur an 85 265 V betreiben!
- Keine Verwendung bei Auffälligkeiten am Messgerät!
- Es ist mit defekten Prüflingen zu rechnen, die nicht am Schutzleiter angeschlossen sind.
- $2/1$ LT V2 RCD
- rot 2 m
- schwarz 2 m
- üfleitung 0,6 m

#### **pehör:**

- Stromzange mit Lumistecker (nur 1LT V2 RCD)
- 3-Phasen Prüfadapter SAFETYTEST 3PA
- Einzeladapter für Drehstromprüfung für "passive" Drehstromprüfung
- 1 x Netzanschlussleitung, Schuko-Neutrik powerCON 1,5 m
- Kurzbedienungsanleitung
- Werkskalibrierzertifikat

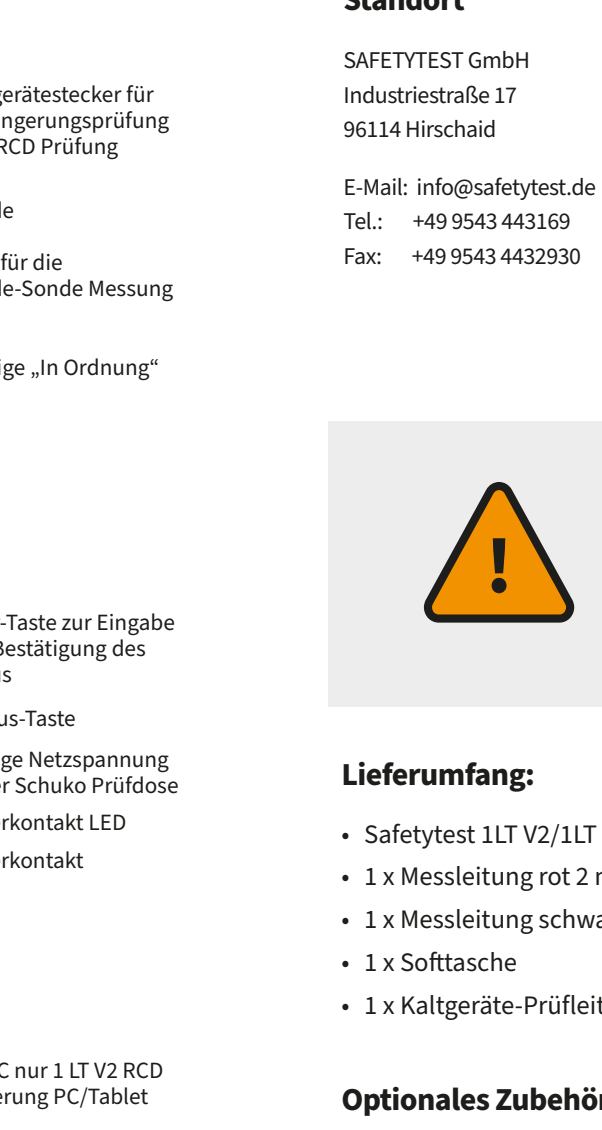

• Test-Master Comfort (Hardwarelizenz)

• Keine Messungen an ungesicherten Messkreisen!

**Standort**

#### **Kalibrierung und Service**

https://kp.safetytest.eu

### SAFETYTEST **SERVICEINFORMATIONEN**

**Bediendungsanleitung und Datenblatt**

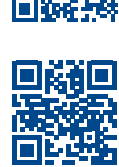

**Hilfe? Kontaktieren Sie uns jetzt:**

https://doku.safetytest.eu/

https://ssp.safetytest.eu

驧

### ERSTE SCHRITTE FÜR DIE **DURCHFÜHRUNG EINER PRÜFUNG**

**• RISO – LN-Sonde** • Prüfspannung: 500 VDC

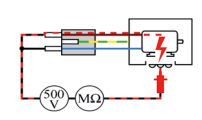

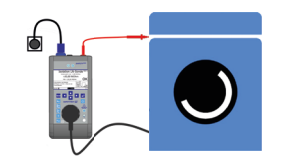

#### **Ersatzableitstrom**  $\sqrt{111}$

**Messart auswählen und bestätigen**

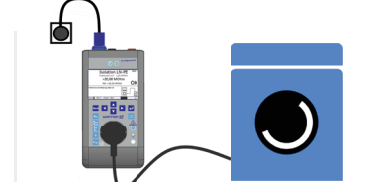

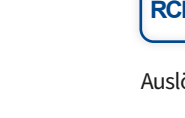

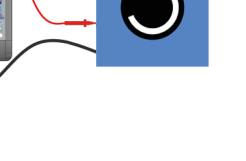

#### **Isolationsmessung III**

**RINS**

 $I_{\text{SL}}$ 

Achtung, das Arbeitsmittel wird mit Netzspannung versorgt. Die Spannung wird zwischen Sonde (rot) und GND Buchse (schwarz) gemessen.

#### **Funktionstest mit Stromzange (nur 1LT V2 RCD)**

• Strom • Leistung

#### **U Spannungsmessung**

#### **PE-Potential prüfen**

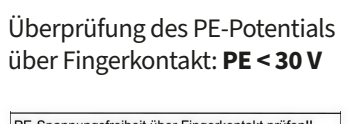

PE-Spannungsfreiheit über Fingerkontakt prüfen!! PE < 30V besagt, dass der PE angeschlossen ist und gegen N keine Spannung führt.

**Auswahl Bluetooth Interface**

## **SPP** für Android Test-Master App ▶

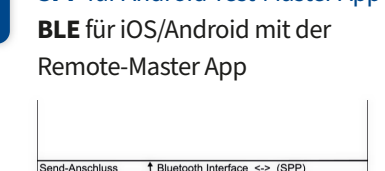

**• ID, IB, U, I und P** • Differenzstrom • Berührungsstrom

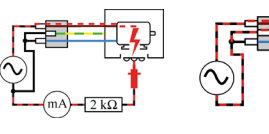

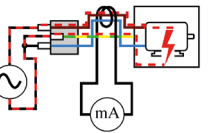

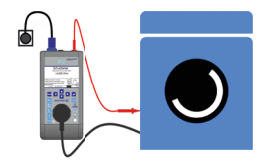

• Spannung

 $I_{\rm B}$ 

#### **• IEA - LN-PE**

• Prüfspannung: 90 V • Grenzwert: max. 3,5 mA • Nur bei Geräten ohne elektronische Einschaltvorrichtung

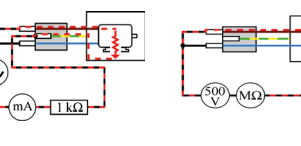

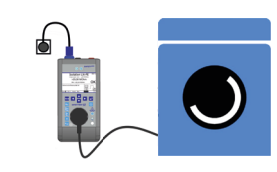

### **Funktionstest**

Am Messgerät oder in der App kann die Messung umgeschaltet  $\Theta$ 

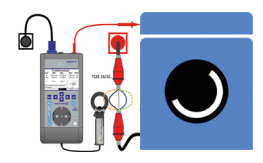

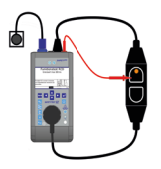

werden:

IL1, IL2, IL3, Id (L1+L2+L3+N)

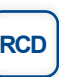

- -

**Sie bedienen Ihr Gerät komplett im Remote-Betrieb mit automatischen Abläufen über die intuitiv bedienbare App. Die Dokumentation erfolgt nach der Prüfung als signierbares PDF. Ihre Daten können Sie sichern, synchronisieren und mit Ihren Kollegen teilen. Durch die One-Click Synchronisation mit dem Test and Smile Cloud** Portal können die Daten im Prüfteam verteilt und verwaltet werden.

 $500 - M<sub>2</sub>$ 

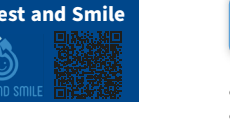

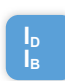

**IB** Festanschluss oder Drehstromgeräte über Adapter

Auslösezeitmessung eines 30 mA RCDs

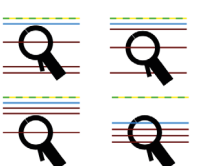

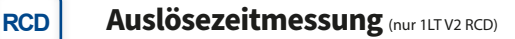

### SAFETYTEST 1LT V2/1LT V2 RCD **MESSUNG MIT TEST-MASTER APP**

- Prüfstrom: 200 mA
- RPE Steckdose RPE – Verlängerung
- Grenzwert nach Leitungslänge anpassbar: Grenzwert: max. 0,3 Ohm + alle 7,5 m 0,1 Ohm
- Bei "Verlängerung" die Kaltgeräteleitung aus dem Lieferumfang benutzen (nur 1LT V2 RCD)
- Prüfleitungskompensation möglich.
- Festanschluss über benachbarte Steckdose

#### **Isolationsmessung**  $\text{III}$

**RPE Niederohmmessung**

- Prüfspannung: 500 VDC oder 250V bei auswahl der Option "Überspannungsschutz"
- **RISO LN-PE**

• Grenzwert: min. 1 MOhm (bei Heizleistung 0,3 M Ohm)

**IIII** Messung im Batteriebetrieb möglich

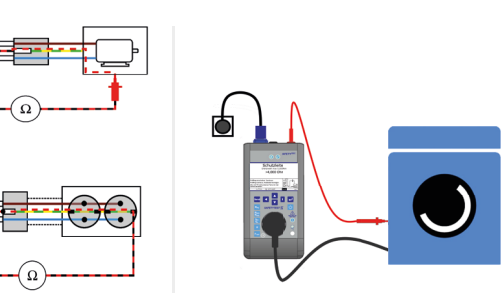

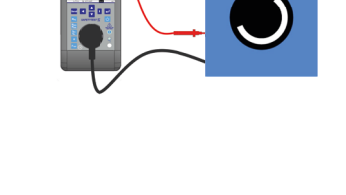

**RINS**

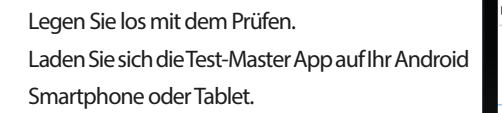

**Inventarisieren, prüfen und dokumentieren Sie so einfach wie nie zuvor.**

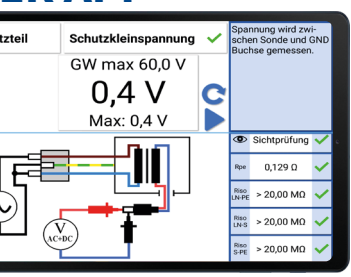

#### **Test-Master App**

## BEDIENUNG OHNE APP **MÖGLICHE MESSARTEN**

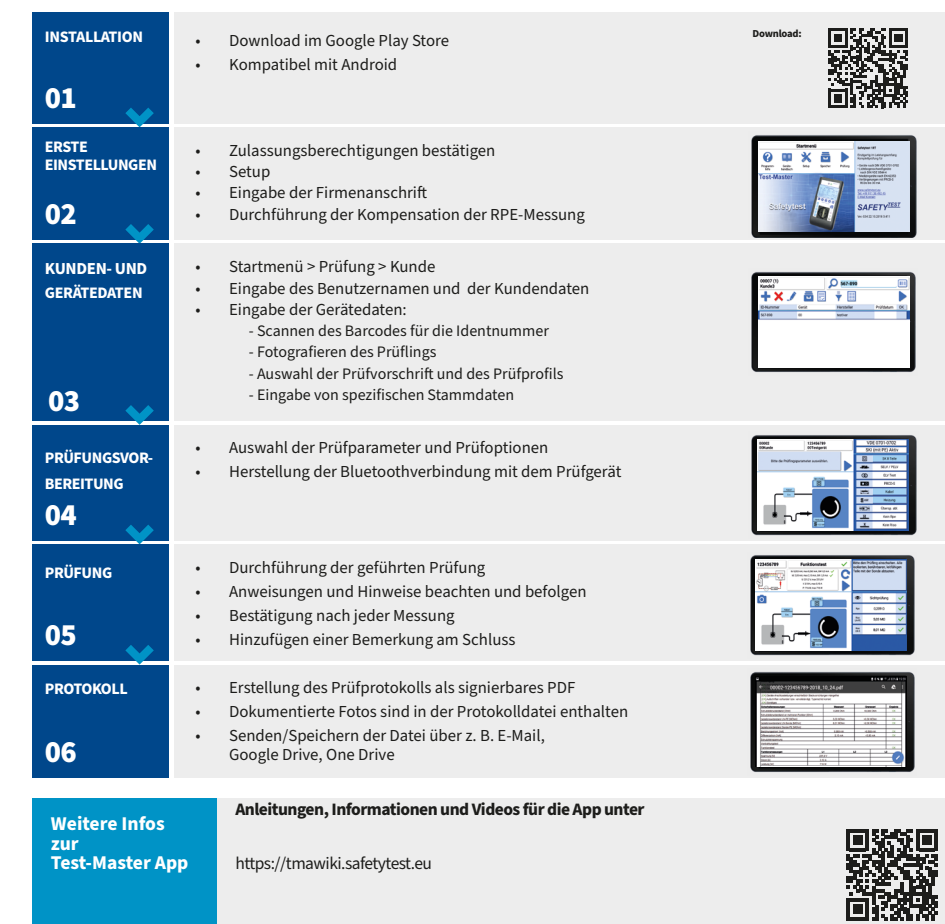

App im Google Playstore erhältlich

Sie brauchen **Support**? Schütteln Sie ihr Smartphone oder schreiben Sie ein Ticket unter

https://tmasupport.safetytest.eu

Informationen über kostenpflichtige Hardwarelizenzen für die App finden Sie auf unserem Wiki über den QR-Code.